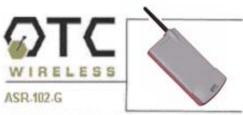

## QUICKSTART GUIDE

## Included with the ASR-102-G

- ASR-102-G AP Radio
- ☑ 5V DC Adapter and Power cord
- ☑ USB Power Cord
- ☑ White Straight-through UTP Cat5 Cable
- ☑ Blue Crossover UTP Cat5 Cable
- ☑ Technical Manual on CD
- Sticky Velcro Mounting Pad Pair
- ☑ Radio Clip

## 1. Connecting the ASR-102-G

**A.** Connect the 5V DC adapter or USB Power Cord to the DC input on the bottom of the ASR-102-G unit. Connect the USB Power Cord to any USB port or DC adapter to proper wall outlet to power the ASR-102-G unit.

**B.** For wireless Internet connections, connect the ASR-102-G with the (white) straight-through Cat5 cable to a DSL modem, cable modem, or router. Check that the orange LED labeled "LINK" is solid or blinking regularly. If the LED stays off, use the (blue) crossover Cat5 cable instead.

**C.** For local wireless networking, connect the ASR-102-G with the (blue) crossover

cable to a hub or switch. Check that the orange LED labeled "LINK" is solid or blinking regularly. If the LED stays off, use the (white) straight-thru cable instead.

When properly connected and powered on, the four LED's on top of the radio should exhibit the following patterns:

| LED Indicator | Radio ON           |
|---------------|--------------------|
| ON            | On (red)           |
| ТХ            | Blink (red)        |
| RX            | On (green)         |
| Link          | On/ Blink (orange) |

## 2. Check Radio Configuration and Wireless Connection

**A.** The ASR-102-G is pre-configured with default parameters to allow you to instantly establish a wireless link with an ACR-201 Radio unit or any 802.11b/g station radios.

**B.** To modify any of the radio operating parameters, connect your ASR-102-G radio to a PC. Open a Web browser on your PC to <u>http://169.254.98.201</u> to access the web-based utility. When the log-in window appears, enter "admin" as the user name and "public" as the password. Configure your radio as appropriate.

**Note:** The computer must be in the same subnet as the radio. For example, set your PC with the IP address of 169.254.98.100.

**C.** To check for a wireless connection, connect the ASR-102-G to a router and connect an ACR-201-G or any other 802.11b/g station radio to a PC. Use a web

browser (e.g. Internet Explorer) to confirm a wireless connection to the Internet. If the ASR-102-G is connected to a local network, use a network application, e.g. Network Neighborhood, to confirm wireless connection.

**D.** The most likely cause for failed connections is that the station and Access Point radios have mismatched SSID, WEP encryption, and/or security settings. Configure these settings appropriately.

**IMPORTANT:** Save your configuration to template right after making any changes, especially for password changes.

For technical assistance, please call OTC Wireless at 1-800-770-6698 (Inside USA) or 011-510-490-8288 (Outside USA) or visit http://www.otcwireless.com.

ASR-102-G Quick Start Guide v 1.0

Free Manuals Download Website <u>http://myh66.com</u> <u>http://usermanuals.us</u> <u>http://www.somanuals.com</u> <u>http://www.4manuals.cc</u> <u>http://www.4manuals.cc</u> <u>http://www.4manuals.cc</u> <u>http://www.4manuals.com</u> <u>http://www.404manual.com</u> <u>http://www.luxmanual.com</u> <u>http://aubethermostatmanual.com</u> Golf course search by state

http://golfingnear.com Email search by domain

http://emailbydomain.com Auto manuals search

http://auto.somanuals.com TV manuals search

http://tv.somanuals.com